## **ADAPTABLE User Documentation**

## **Table of contents**

## **Section I: Accessing the New Features and Tool**

- Introduction
- Account and DataMart Client Set-up
- DataMart Client Installation

Section II: Creating the Menu-Driven Query (MDQ) Request

## **Section III: MDQ Parameters Defined**

- <u>Terms</u>
- Stratifications
- <u>Temporal Events</u>

Section IV: Example MDQ Queries and ADAPTABLE Use Cases

**Section V: Responding to Queries in the DataMart Client (DMC)** 

**Section VI: Viewing Results in CSV** 

## **Section VII: The Result Output**

- General Guidelines
- Trial
- Patient Reported Outcomes (PRO)
- Patient Reported Outcome Encounters

## **Section VIII: Interpreting the Results**

- Rows with Index Events and Encounters
- Rows with Non-Index Patient Reported Outcomes

## Section I: Accessing the New Features and Tool

#### Introduction

The functionality developed for the ADAPTABLE Supplement project is open-source and available as a part of the PopMedNet (PMN) source code. There are two options for accessing the new features. The first option is through installing the source code found at the PopMedNet GitHub here: <a href="https://github.com/PopMedNet-Team/ADAPTABLE">https://github.com/PopMedNet-Team/ADAPTABLE</a>. The public is welcome to download the source code and create a personal instance to utilize the tool. To assist with setting up a new instance, open-source documentation can be found here:

<a href="PopMedNet Open Source Resources">PopMedNet Open Source Resources</a>. Second, if organizations and/or data partners prefer not to set-up their own instance, they are welcome to contact PopMedNet through our service desk and request a project space within a PopMedNet-hosted instance: <a href="PopMedNet Service Desk: Request a New Project">PopMedNet Service Desk: Request a New Project</a>. Additionally, in the upcoming months, PCORI-funded projects will be able to access the functionality via the PCORnet Query Tool on PopMedNet. For more information see the <a href="figure">figure</a> below or contact the PopMedNet team via our <a href="Service Desk">Service Desk</a>.

## Open Source Download

- Available now for download on GitHub.
- Organization is responsible for installing, setting-up, and hosting the instance.
- The PopMedNet team is available to assist and provide guidance to any open-source partners.

# PopMedNet Hosted

- PopMedNet can set-up and host an instance for an organization interested in accessing the new functionality.
- Available now.
- Includes support and hosting costs.

PCORI-funded projects will have access to the functionality on the PCORnet Query Tool in the upcoming months.

Figure 1. Two options for Accessing the New MDQ Functionality

#### Account and DataMart Client Set-up

Requests are initiated at a PopMedNet site (or open-source equivalent) and distributed to data partners. Data partners respond to the requests via the DataMart Client (DMC) application. In order to respond to requests, users must first download, install, and configure the DataMart Client locally.

#### **DataMart Client Installation**

- Any user that will be executing and responding to queries with the new functionality will need the most recent version of the DataMart Client. Find the download link for version 2019.2.A (NOT 2019.2) here: <u>DataMart Client Installer</u>.
- For more information regarding the set-up and configuration of the DataMart Client please see the <u>PopMedNet User Guide</u>.

## Section II: Creating the Menu-Driven Query (MDQ) Request

#### Create a Menu-Driven Query (MDQ) Request

- 1. The investigator must first login to their instance of PopMedNet with a username and password.
- On the homepage of the site, click the New Request button above the Request panel. A
  drop-down will appear with the project(s) in which you have permission to create
  requests. Choose the project that is configured to include the updated MDQ tool. The
  screenshot below shows the ADAPTABLE project.

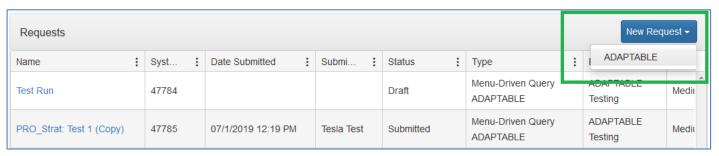

Figure 2. ADAPTABLE Project

- The request type list appears after selecting a project. Your permissions govern the projects and associated request types you see. Select the following request type: Menu-Driven Query
- 4. After selecting the request type, the user will be brought to the request creation screen. Enter the metadata in the request metadata pop-up. In the **Overview** tab, include a

unique name and fill-in the metadata fields as appropriate. In the **Description** tab, fill-in the request purpose and description. Save the metadata.

All metadata is distributed to the DataMarts with the request and should be detailed enough to allow data partners to identify the request and determine how to respond. See screenshot of the metadata box below in Figure 3:

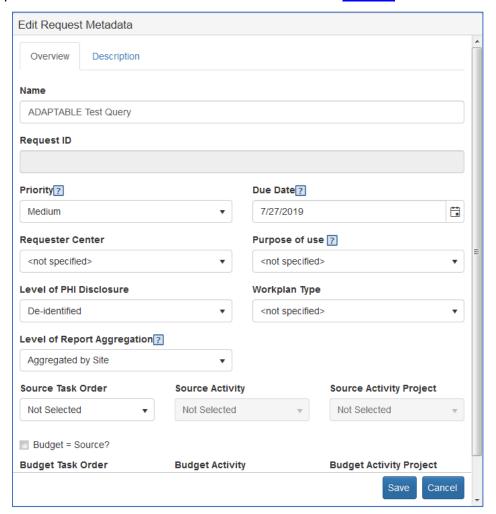

Figure 3. Metadata

5. Once the metadata is saved, the request will default to the **Task: New Request** tab. In the Task tab, specify the request specific parameters and settings depending on the research question. [ADAPTABLE-specific queries and parameters are defined in MDQs 3-5 in <u>Section IV</u>.]

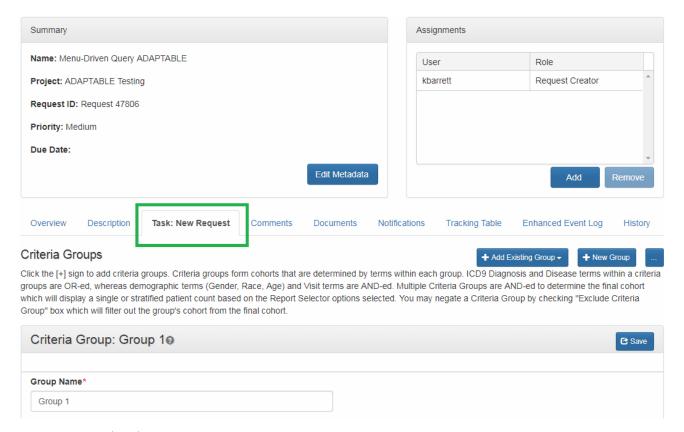

Figure 4. Task Tab in a New Request

## Section III: MDQ Parameters Defined

Menu-Driven Queries (MDQs) utilize a simple point-and-click interface to add terms to the request criteria that are joined through logical operations (and/or), associations, and then grouped according to the chosen stratification(s). A major benefit is that users do not need programming expertise to create and execute MDQs.

#### **Terms**

Terms are criteria that define the patient cohort of interest. Each term corresponds to one or more fields in the <u>PCORnet Common Data Model v4.1</u>. While terms define the results, the term will not appear as a column in the output unless the related stratification is also selected. The table below shows which fields in the database **some** of the available terms query:

| MDQ Term in the PMN User Interface | Field(s) and [Table] in PCORnet CDM |
|------------------------------------|-------------------------------------|
| Trial                              | TRIALID [PCORNET_TRIAL]             |

| Patient Reported Outcome (PRO) | PRO_ITEM_NAME and PRO_RESPONSE_TEXT [PRO_CM] |
|--------------------------------|----------------------------------------------|
| Sex                            | SEX [DEMOGRAPHICS]                           |
| Observation Period             | ADMIT_DATE [ENCOUNTER]                       |
| Diagnosis                      | DX and DX_TYPE [DIAGNOSIS]                   |

Table 1. Terms

## Stratifications

Similar to the terms, the stratifications correspond to fields in the PCORnet Common Data Model (and therefore the data partner's database). The stratification will stratify the results by the chosen fields—meaning that the stratifications will appear in the result output. The inclusion of stratifications in the query provides additional information by adding columns to the output. Table 2 below details the affect that some stratifications have on the output.

| MDQ Stratification in the PMN User Interface | How the Output is Affected                                                                                                    |
|----------------------------------------------|----------------------------------------------------------------------------------------------------|
| Trial                                        | TRIALID and PARTICIPANTID columns added.                                                                                                    |
| Patient Reported Outcome (PRO)               | PRO_ITEM_NAME, PRO_RESPONSE_TEXT, PRO_RESPONSE_NUM, and PRO_MEASURE_SEQ columns added.                                                                                                    |
| Sex                                          | Stratification by the SEX variables present in the database.                                                                                                    |
| Observation Period                           | Yearly or monthly stratification options available.                                                                                                    |
| Patient Reported Outcome<br>Encounters       | PRO_ITEM_NAME, PRO_RESPONSE_TEXT, PRO_RESPONSE_NUM, PRO_MEASURE_SEQ, ENCOUNTERID, ENC_TYPE, ADMIT_DATE, DX, DX_TYPE, PX, and PX_TYPE columns added.                                                                                                    |
|                                              | This stratification indicates the addition of a temporal relationship between the PRO and Encounter information. This expands on the PRO columns included in the PRO stratification above. This stratification and the PRO stratification should not be included in the same query as it would be redundant. |

Table 2. Stratifications

#### **Temporal Events**

The Temporal Event feature in MDQs query the PRO\_CM table, specifically the PRO\_ITEM\_NAME field, in the database for the index event. For each patient with at least one index event, the request will then query that patient's ADMIT\_DATEs within the ENCOUNTER table and return all encounters that fall within the specified time window. If a patient has multiple Index Events, the query will apply the time window to each one separately.

To add the time window functionality to the query, the investigator will need to add the stratification: **Patient Reported Outcome Encounters**. By adding this stratification, a new panel, **Temporal Events**, will appear.

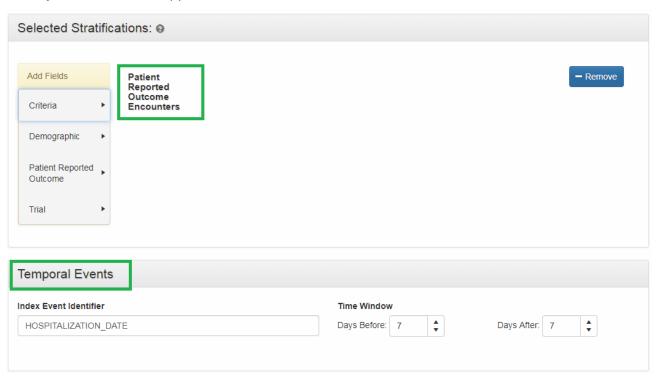

Figure 5. Patient Reported Outcome Encounters Stratification and Temporal Events Panel

The **Patient Reported Outcome Encounters** stratification creates additional columns in the output that pulls data from the following tables: PRO\_CM, ENCOUNTER, DIAGNOSIS, and PROCEDURE (see <u>Table 2</u> for the exact fields). In the Temporal Events panel, there is the **Index Event Identifier**. The Index Event Identifier queries the PRO\_ITEM\_NAME field in the database. The query will then look for a SAS date in the same row as the Index Event in the PRO\_RESPONSE\_NUM field. For example, if HOSPITALIZATION\_DATE was entered into the PRO\_ITEM\_NAME field, the user would enter "HOSPITALIZATION\_DATE" as the Index Event (see <u>Figure 5</u>). The query will then search for data within the same row as each instance of HOSPITALIZATION\_DATE and use the SAS date in the PRO\_RESPONSE\_NUM to calculate the specified time window.

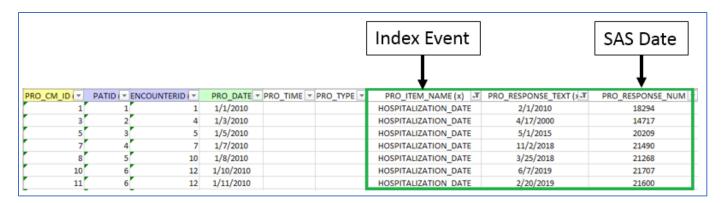

Figure 6. Example of PRO Information in the Database

The time window can be specified by number of days before and number of days after the Index Event. The days can be changed and customized for each query. For example, another query that has a time window of "0 Days Before and 0 Days After" will search for ADMIT\_DATES that are exact matches with the Index Event dates. The calculation includes querying the ADMIT\_DATES (from the ENCOUNTER table) that fall within the specified time window around the HOSPITALIZATION\_DATE for each of the patients that match the query criteria. All encounters that match both the criteria and time window will be returned in the output.

For more information on the definition of each field listed above, please refer to the <u>PCORnet</u> <u>Common Data Model v4.1</u>.

# Section IV: Example Menu-Driven Queries and ADAPTABLE Use Cases

Menu-Driven Queries (MDQs) are primarily a cohort-defining tool. The more basic queries return a count of patients that match the given criteria to inform investigators of the potential study population. In the case of the ADAPTABLE Supplement project, the tool functionality was expanded to return detailed encounter and EHR information on an already chosen study population in a trial. With regard to either purpose for the queries, MDQs are most optimal when a series of queries are run, each query building upon the previous one. This process allows the investigators to observe how the addition of more criteria affects the output. The recommended first step is for investigators to define the cohort of patients more broadly in a baseline query. Each subsequent query will then contain additional criteria and continue to build upon the previous queries. For example, in the case of a new study, a good baseline query would be to first determine the total number of patients in the Trial of interest, e.g. ADAPTABLE. The second query may then ask "of those patients in the trial, how many reported a hospitalization event?". More information on these initial queries are below. The MDQs defined in #3, #4, and #5 below are based on the ADAPTABLE Supplement's use cases and utilize all of the new

functionality, including the ability to query both the Trial and Patient Reported Outcomes (PRO) tables in the database.

## Multi-MDQ Example Set

#### MDQ 1.

As a baseline query, find the total number of patients in the study cohort. To find that number, create a MDQ in which there is only one term in the criteria: the **Trial** term. Investigators would enter the Trial ID(s) of interest. Next, remove the stratifications and execute against the database. The result will be a count of the unique patients in the Trial. See <u>Figure 7</u> for an example of this query.

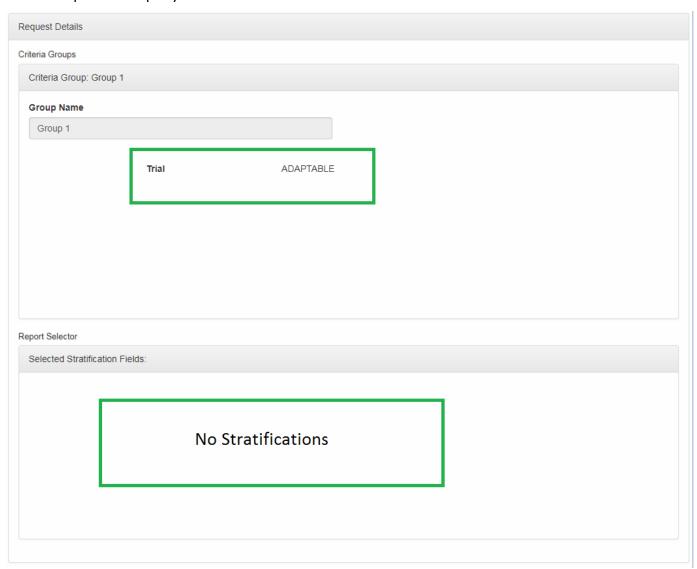

Figure 7. MDQ to Find Count of Patients in the ADAPTABLE Trial

#### MDQ 2.

If the study is interested in a particular patient-reported event, it may be useful to know the number of patients that reported that event and/or the total number of records for that event. For example, the ADAPTABLE Supplement study was interested in the patient-reported hospitalization dates. To find the total number of patient-reported hospitalization dates in the trial, the Investigator would add the **Patient Reported Outcome** term to the criteria. In the **Item Name** section for this term, enter the event of interest as it appears in the database, e.g. HOSPITALIZATION\_DATE. Next, ensure that the query has both the Trial and Patient Reported Outcome stratifications (see <u>Figure 8</u>). The output of this query will result in a list of every instance of HOSPITALIZATION\_DATE for participants in the trial. Investigators could then use the output to determine both the total number of records for this particular item, as well as the number of unique participants that have reported this item by looking at the PARTICIPANTID column.

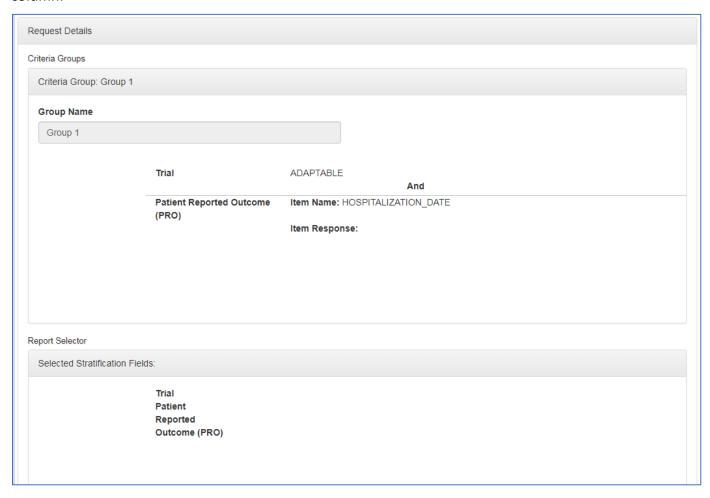

Figure 8. MDQ for All Records with HOSPITALIZATION DATE

#### MDQ 3. (ADAPTABLE Use Case 1)

Once some basic information has been collected regarding the patients in the Trial, a more complicated and specific use case query can be sent. The ADAPTABLE Supplement project had the following Use Case 1: For patients in the ADAPTABLE trial, find all EHR-based encounters occurring within a defined time window of a patient reported hospitalization.

In order to create a query to answer the use case above, create a Menu-Driven Query (MDQ) request as described in Section II. Then follow the steps below to enter the correct parameters:

- 1. Add the **Trial** term. Enter TrialID exactly as it appears in the database, e.g. ADAPTABLE.
- 2. Add the **Trial** stratification (if it is not already present).
- 3. Add the **Patient Reported Outcome Encounters** stratification. Do **not** add the **Patient Reported Outcome** stratification.

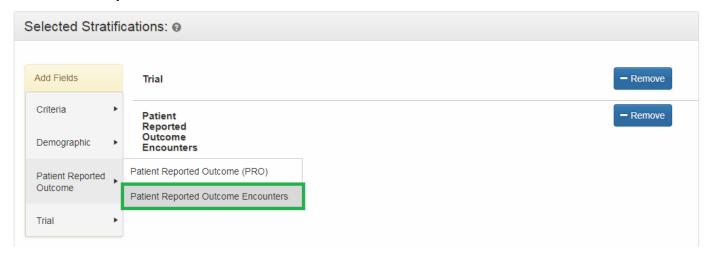

Figure 9. Stratifications for Use Case 1

- 4. In the **Temporal Events** panel, ensure that the Index Event matches what is present in the database for the hospitalization date, e.g. HOSPITALIZATION\_DATE.
- 5. Specify desired time window. See <u>Figure 5</u> for an example of a time window of 7 days before and 7 days after.
- 6. Select the DataMart that will be executing the query, i.e. Vanderbilt University Medical Center DataMart.
- 7. Click Submit.

#### Screenshot of submitted MDQ for Use Case 1:

In this example, we would expect results for patients in the ADAPTABLE trial, with an EHR-based visit date that is 7 days before or 7 days after the patient reported hospitalization date, which is stored in the PRO CM table.

| Criteria Group: Group                   |                                           |             |
|-----------------------------------------|-------------------------------------------|-------------|
| Criteria Group, Group                   | 1                                         |             |
| Group Name                              |                                           |             |
| Group 1                                 |                                           |             |
|                                         | Trial                                     | ADAPTABLE   |
|                                         |                                           |             |
|                                         |                                           |             |
| Report Selector Selected Stratification | Fields:                                   |             |
|                                         | Trial Patient Reported Outcome Encounters |             |
| Temporal Eve                            | ents                                      |             |
|                                         | ier: HOSPITALIZATION_DATE                 | Time Window |

Figure 10. Use Case 1

#### MDQ 4.

In the case of MDQs that contain time windows, it is highly recommended that at least one other query with the same criteria, but a different time window be distributed. The previous query had a time window of "7 days before and 7 days after" the index event. A follow-up query could have a time window of "30 days before and 30 days after" the index event, or some other range. All of the steps would be the same as MDQ 3 above, the only exception being that the investigator would enter 30 days before and 30 days after in the Temporal Events panel. A larger time frame is likely to return more in the output.

#### MDQ 5. (ADAPTABLE Use Case 2)

Building upon the information in Use Case 1, the ADAPTABLE Supplement team was also interested in the patient-reported hospitalization events. The next MDQ aimed to answer the following: For patients in the ADAPTABLE trial, find all EHR-based encounters occurring within a defined time window of a patient reported hospitalization, as well as all of the patient reported hospitalization events for those patients.

In order to create a query to answer this question, create a Menu-Driven Query (MDQ) request as described in Section II. Then follow the steps below to enter the correct parameters:

- 1. Add the **Trial** term. Enter TrialID exactly as it appears in the database, e.g. ADAPTABLE.
- 2. Add the **Patient Reported Outcome** term. In **Item Name**, enter how the hospitalization event data appears in the database, e.g. HOSPITALIZATION EVENT (see <u>Figure 11</u>).

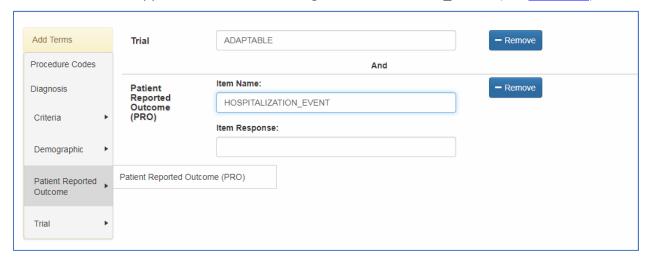

Figure 11. PRO Term

- 3. Add the **Trial** stratification (if it is not already present).
- 4. If the **Patient Reported Outcome** stratification is present, **remove it**.
- 5. Add the **Patient Reported Outcome Encounters** stratification. See <u>Figure 9</u> for reference on how the stratifications section should appear.
- 6. In the **Temporal Events** panel, ensure that the Index Event matches what is present in the database for the hospitalization date, e.g. HOSPITALIZATION DATE.
- 7. Specify desired time window.
- 8. Select your DataMart that will be executing the guery.
- 9. Click Submit.

#### Screenshot of submitted MDQ for Use Case 2:

In this example, we would expect results for patients in the ADAPTABLE trial, with an EHR-based visit date that is 7 days before or 7 days after the patient reported hospitalization dates AND have at least one record for PRO\_ITEM\_NAME = HOSPITALIZATION\_EVENT. For each

patient that returned in Use Case 1, all instances of hospitalization events will also return. If a patient in Use Case 1 does not have a hospitalization event, they will not return.

| Coltania Commo                |                                |                                  |
|-------------------------------|--------------------------------|----------------------------------|
| Criteria Groups               |                                |                                  |
| Criteria Group: Group 1       |                                |                                  |
| Group Name                    |                                |                                  |
| Group 1                       |                                |                                  |
|                               |                                |                                  |
|                               | Trial                          | ADAPTABLE                        |
|                               |                                | And                              |
|                               | Patient Reported Outcome (PRO) | Item Name: HOSPITALIZATION_EVENT |
|                               |                                | Item Response:                   |
|                               |                                |                                  |
|                               |                                |                                  |
|                               |                                |                                  |
|                               |                                |                                  |
|                               |                                |                                  |
| Report Selector               |                                |                                  |
| Selected Stratification Field | ds:                            |                                  |
|                               | Trial                          |                                  |
|                               | Patient                        |                                  |
|                               | Reported<br>Outcome            |                                  |
|                               | Encounters                     |                                  |
|                               |                                |                                  |
|                               |                                |                                  |
|                               |                                |                                  |
|                               |                                |                                  |
|                               |                                |                                  |
|                               |                                |                                  |
| Temporal Event                | S                              |                                  |
|                               |                                |                                  |
| Index Event Identifier        | HOSPITALIZATION_DATE           | Time Window                      |
|                               |                                | Days Before: 7 Days After: 7     |
|                               |                                | •                                |

Figure 12. Use Case 2

**Note:** If a participant was in the results for Use Case 1, but is absent from the results of Use Case 2, then the patient either has no entry of hospitalization event or the row containing the event has a typo in the PRO\_ITEM\_NAME field. If the query is looking for all rows with HOSPITALIZATION\_EVENT, any instances with a typo or difference in capitalization will be excluded.

#### Other MDQs

Since MDQs contain nearly limitless possible combinations of terms and stratifications, other queries can be created depending on the investigators' specific interests.

If interested in viewing all patient-reported items and responses within the database, create a query without time windows. Build upon the baseline query by adding the Trial and Patient Reported Outcome (PRO) stratifications. The results will include the Trial and PRO information for every participant in the trial (see <u>Table 2</u> for the exact fields). This may also assist in seeing if there are any typos or missing rows. See screenshot below for an example of this query.

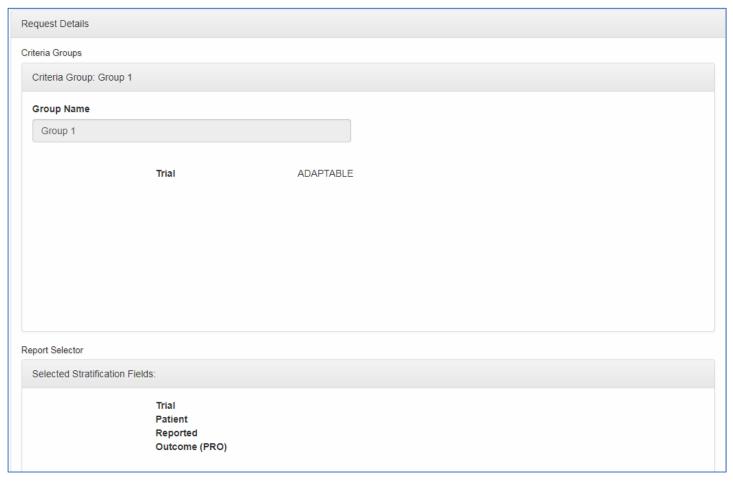

Figure 13. MDQ to View all PRO Information for Trial Participants

2. Additionally, if interested in seeing rows that may have been excluded for one reason or another, create a query using exclusion terms. To add exclusion criteria while creating a MDQ, select the New Group button along the top of the criteria group. A second criteria group will appear. Enter a name for the criteria group. The name can be anything from "Group 2" to "Exclude HOSPITALIZATION\_DATE", etc. Select the check box labelled Exclusion Criteria.

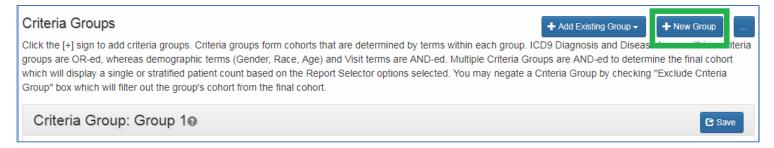

Figure 14. Create New Criteria Group

The query below in <u>Figure 15</u> will show any participants along with their PRO information that were excluded from Use Case 1 due to not having a row with HOSPITALIZATION\_DATE in the PRO\_ITEM\_NAME field.

| Criteria Group: Group 1          |                                               |                                                |
|----------------------------------|-----------------------------------------------|------------------------------------------------|
| Group Name                       |                                               |                                                |
| Group 1                          |                                               |                                                |
|                                  | Trial                                         | ADAPTABLE_1                                    |
|                                  |                                               | And Not                                        |
| Criteria Group: Exclude Ho       | OSPITALIZATION_DATE                           |                                                |
| Group Name  Exclude HOSPITALIZAT | TION_DATE                                     |                                                |
| Exclusion Criteria               | Patient Reported Outcome<br>(PRO)             | Item Name: HOSPITALIZATION_DATE Item Response: |
| Report Selector                  |                                               |                                                |
| Selected Stratification Field    | ds:                                           |                                                |
|                                  | Trial<br>Patient<br>Reported<br>Outcome (PRO) |                                                |

Figure 15. MDQ with Exclusion Criteria

The output from this query may provide the analyst an opportunity to spot a typo or missing value. See an example of the output below:

|             | Query criteria | : Exclude PRO Item    | Name = HOSP       | ITALIZATION_     | DATE.           |            |
|-------------|----------------|-----------------------|-------------------|------------------|-----------------|------------|
| TRIALID     | PARTICIPANTID  | PRO_ITEM_NAME         | PRO_RESPONSE_TEXT | PRO_RESPONSE_NUM | PRO_MEASURE_SEQ | Encounters |
| ADAPTABLE_1 | Gil_A          | HOSPITALIZATION_EVENT | MI                | << NULL >>       | 7.02            | 1          |
| ADAPTABLE_1 | Gil_A          | LOCATION              | VUMC              | << NULL >>       | 7.02            | 1          |
| ADAPTABLE_1 | Gil_A          | hospitalization_date  | 5/11/2018         | 21315            | 7.02            | 1          |
|             |                |                       |                   |                  |                 |            |

Results show a patient that was excluded from the Use Cases due to a capitalization typo. The PRO Item Name field must be populated exactly as stated for the patient to return in the output.

Figure 16. Exclusion MDQ Output

If the PRO stratification is removed from this query, the output will simply show the list of participant IDs and Trial IDs for those that were excluded for the same reason.

To find patients excluded from Use Case 2 for not having a row with HOSPITALIZATION\_EVENT, simply replace HOSPITALIZATION\_DATE in the exclusion criteria group.

## Section V: Responding to Queries in the DataMart Client (DMC)

In order to respond to MDQs, the analyst must have a DataMart Client installed. Instructions for installing and setting-up the DataMart Client can be found in <u>Section I</u>. Once the set-up is complete, follow the steps below to execute the queries.

- 1. Open the DataMart Client. Go to the **About** link in bottom right corner. Ensure that the version is 2019.2.A or higher.
- 2. In the same pop-up as above, select **Packages**. Select all of the adapter processor packages listed. Click **Delete Packages**, as shown in <u>Figure 17</u>. This will ensure that the query is being executed with the most recent code and not outdated code from past queries.

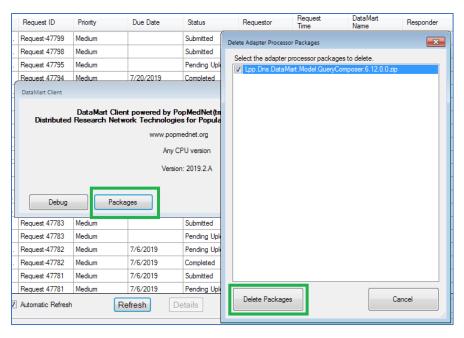

Figure 17. Delete Packages in DMC

3. Open query of interest. Navigate to the Request Details tab. Select Run.

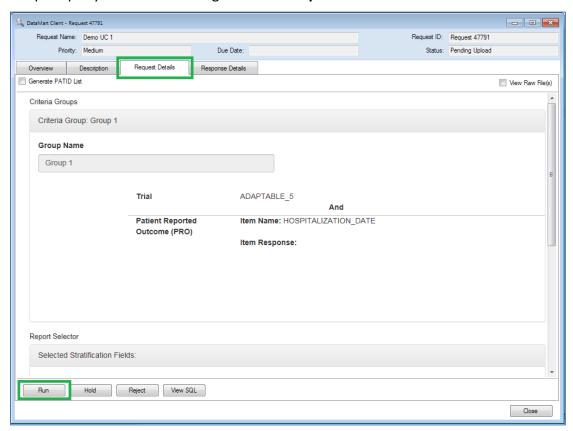

Figure 18. Request Details

- 4. After a few minutes, the **Response Details** tab should be populated with your results.
- 5. In the **Response Details** tab, click the **Export Results** button to export to **CSV.** It is important to export results to CSV in order to ensure that the dates can be re-formatted correctly.

**Tip:** Set the DataMart Client to cache results. This will save the results locally so that the analyst does not need to re-run the query each time they are interested in viewing the results again. Instructions for Caching Results are here: <a href="PMN User Guide: Unattended Operations and Cache Settings">PMN User Guide: Unattended Operations and Cache Settings</a>

## Section VI: Viewing the Results in CSV

- Once the results have been successfully exported to CSV, our first recommendation is to add color to the top row to differentiate between the fields/column names and the results.
- 2. Next, highlight the ADMIT\_DATE field. This field will have a timestamp of "12:00:00 AM" or "00:00". This timestamp is a result of the time window calculation that includes a default time of midnight on all dates. There is likely no timestamps present in your data in the ADMIT\_DATE field. Therefore, we recommend removing the time stamp by re-formatting the dates in the field. To re-format, highlight all of the dates in the field and then select the "Short Date" format in the CSV. This will retain the dates, but remove the time.

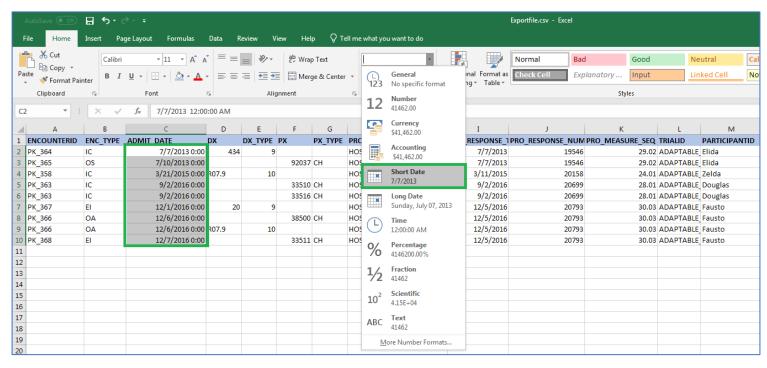

Figure 19. Re-format the ADMIT DATEs

3. If you intend to review the results in CSV, we would suggest adding the filter option to each field as well. It may be most useful to filter by PARTICIPANTID to view all of the patient reported hospitalizations and encounters for each individual participant.

## Section VII: The Result Output

#### **General Guidelines**

The MDQ output is shaped by the query criteria and the chosen stratifications. If there are no stratifications, the query will simply return a count of patients in the database that match the criteria, e.g. 405 patients. By adding stratifications based on demographic fields, e.g. Sex and Race, the query will return the patient count stratified by that chosen field. See an example of a MDQ stratified by Sex in Figure 20 below. Figure 20 illustrates that the query resulted in 28 patients that fit the criteria, and of those 28 patients, two have no SEX value present in the database, four have a SEX value of A (Ambiguous), 12 have F (Female), and 10 have the value M (Male).

| Overview   | Description | Request Details | Response Details |          |
|------------|-------------|-----------------|------------------|----------|
|            |             |                 |                  |          |
| Sex        |             |                 |                  | Patients |
| << NULL >> |             |                 |                  | 2        |
| A          |             |                 |                  | 4        |
| F          |             |                 |                  | 12       |
| M          |             |                 |                  | 10       |

Figure 20. MDQ Results Stratified by Sex

#### Trial

As described in <u>Table 2</u>, the Trial stratification will return both the TrialID and the ParticipantID in the results. Each row will be a unique combination of the two fields.

## Patient Reported Outcomes (PRO)

The output can also include more detailed information on the PRO terms of interest to the study team. The **Patient Reported Outcome** stratification will result in four additional fields in the output, as described in <u>Table 2</u>. Each unique combination of those four fields will be listed in the output as its own row. In the case of there being multiple instances of the same combination of fields, the Encounters column in the output indicates the number of records that match the row. In <u>Figure 21</u> you can see that each row has a count of 1, indicating that there is only one instance of each unique combination in the database. A count of 2 would indicate that there are two rows with the exact same combination for

those four fields. Please note, that capitalization is treated as a difference between fields in Oracle databases, e.g. "CHEST PAIN" is not the same as "chest pain".

| Overview           | Description | Request Details    | Response Details    |                 |            |  |
|--------------------|-------------|--------------------|---------------------|-----------------|------------|--|
|                    |             |                    |                     |                 |            |  |
| PRO_ITEM_NAME      |             | PRO_RESPONSE_TEX   | XT PRO_RESPONSE_NUM | PRO_MEASURE_SEQ | Encounters |  |
| HOSPITALIZATI      | ION_DATE    | 12/1/2013          | 19693               | 15.01           | 1          |  |
| HOSPITALIZATI      | ION_DATE    | 12/1/2013          | 19693               | 15.02           | 1          |  |
| HOSPITALIZATI      | ION_DATE    | 2/1/2010           | 18294               | 1.01            | 1          |  |
| HOSPITALIZATI      | ION_DATE    | 2/20/2019          | 21600               | 6.02            | 1          |  |
| HOSPITALIZATI      | ION_DATE    | 4/17/2000          | 14717               | 2.01            | 1          |  |
| HOSPITALIZATI      | ION_DATE    | 5/1/2015           | 20209               | 3.01            | 1          |  |
| hospitalization_da | ate         | 5/11/2018          | 21315               | 7.02            | 1          |  |
| HOSPITALIZATI      | ION_DATE    | 6/7/2019           | 21707               | 6.01            | 1          |  |
| HOSPITALIZATI      | ION_DATE    | 7/12/2016          | 20647               | 14.01           | 1          |  |
| HOSPITALIZATI      | ION_DATE    | 7/13/2015          | 20282               | 25.03           | 1          |  |
| HOSPITALIZATI      | ION_DATE    | 8/15/2013          | 19585               | 9.02            | 1          |  |
| HOSPITALIZATI      | ION_EVENT   | CABG               | << NULL >>          | 8.01            | 1          |  |
| HOSPITALIZATI      | ION_EVENT   | CHEST PAIN         | << NULL >>          | 9.02            | 1          |  |
| HOSPITALIZATI      | ION_EVENT   | MAJOR BLEEDING     | << NULL >>          | 2.01            | 1          |  |
| HOSPITALIZATI      | ION_EVENT   | MI                 | << NULL >>          | 1.01            | 1          |  |
| HOSPITALIZATI      | ION_EVENT   | mi                 | << NULL >>          | 25.03           | 1          |  |
| HOSPITALIZATI      | ION_EVENT   | MI                 | << NULL >>          | 7.02            | 1          |  |
| HOSPITALIZATI      | ION_EVENT   | TIA                | << NULL >>          | 15.01           | 1          |  |
| LOCATION           |             | Vanderbilt Medical | << NULL >>          | 9.02            | 1          |  |
| LOCATION           |             | VUMC               | << NULL >>          | 7.02            | 1          |  |

Figure 21. Encounters Column Counts the Number of Instances for Each Unique Combination of the Four Fields Listed

For more information on each of the columns returned by the Patient Reported Outcome stratification, please see #3 Patient Reported Outcome Fields in the section below.

## **Patient Reported Outcome Encounters**

The **Patient Reported Outcome Encounters** stratification indicates the temporal event functionality and that the output will include both PRO and EHR information, as described in <u>Section III</u>. When the stratification is added, the temporal event functionality is automatically added to the query as well. As a result of the query structure, **each row will be unique** and therefore there is no "Count" column present in this case. If a query has Patient Reported Outcome Encounters as the only stratification, the results will be grouped by 11 different columns. As illustrated in <u>Figure 22</u>, there are three fields from the ENCOUNTER table, two fields from each the Diagnosis and Procedures tables, and four fields from the PRO\_CM table.

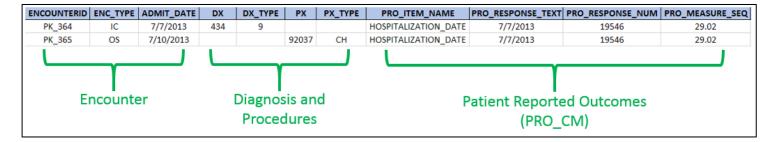

Figure 22. Tables and Fields Represented by the Patient Reported Outcome Encounters Stratification

- Encounter columns: The three Encounter columns depict the encounter ID
   (EncounterID), encounter setting (ENC\_TYPE) and admit date (ADMIT\_DATE) for each
   encounter match with the patient reported index event.
- 2. **Diagnosis and Procedure columns:** The DX and DX Type columns include the diagnosis code and diagnosis code type, whereas the PX and PX Type columns include the procedure code and code type associated with each matching encounter. There will only be one code per row—this means that if an encounter has three codes, then there will be three rows for that encounter.
- 3. **Patient Reported Outcome fields:** The PRO fields in the output detail the patient reported events. All of the below columns are also present when the Patient Reported Outcome stratification is present.
  - The PRO\_ITEM\_NAME column describes the type of PRO information that is being queried, e.g. hospitalization dates, hospitalization events, facility, vaccination date, etc.
  - The PRO\_RESPONSE\_TEXT field will be populated with the patient reported response to the item described in the PRO\_ITEM\_NAME field. If the PRO\_ITEM\_NAME field is populated with HOSPITALIZATION\_DATE or Vaccination date, then the response will include the patient reported date, e.g. "7/7/2013", "February 2018", etc.
  - The PRO\_RESPONSE\_NUM column will contain the corresponding SAS date for the patient's reported date. This SAS date should be equivalent to the date populated in the PRO\_RESPONSE\_TEXT field. It is important to note that the SAS date must be populated in order to calculate the time windows. If a participant is missing a SAS date, then they will not be returned in the results that include temporal events.
  - The PRO\_MEASURE\_SEQ column is an arbitrary ID or sequence that is used to link item responses that are associated to the same hospitalization record. In studies, a participant will likely report various pieced of information. For example, in the ADAPTABLE study participants were asked to report aspects of a hospitalization, e.g. date, reason (event), hospital location, etc. All related

information should have the same PRO\_MEASURE\_SEQ to indicate the association to the same patient reported hospitalization.

When both the Trial and Patient Reported Outcome Encounters stratifications are a part of the query, there will be 13 columns.

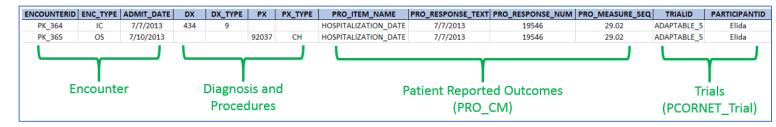

Figure 23. Tables and Fields Represented by the Patient Reported Outcomes Encounters and Trial Stratifications

## Section VIII: Interpreting the Results

The quickest way to determine what PRO information the MDQ is querying is to review the PRO\_ITEM\_NAME field. The PRO\_ITEM\_NAME field will indicate the PRO information of interest in the query, e.g. the HOSPITALIZATION\_DATE or the HOSPITALIZATION\_EVENT (see Figure 24).

| DX         | DX_TYPE    | PX         | PX_TYPE    | PRO_ITEM_NAME         | PRO_RESPONSE_TE | PRO_RESPONSE_NU | PRO_MEASURE_SEG | TRIALID 🔻   |
|------------|------------|------------|------------|-----------------------|-----------------|-----------------|-----------------|-------------|
| << NULL >> | << NULL >> | << NULL >> | << NULL >> | HOSPITALIZATION_EVENT | CABG            | << NULL >>      | 28.01           | ADAPTABLE_5 |
| << NULL >> | << NULL >> | << NULL >> | << NULL >> | HOSPITALIZATION_EVENT | NONSURGICAL PCI | << NULL >>      | 29.03           | ADAPTABLE_5 |
| << NULL >> | << NULL >> | << NULL >> | << NULL >> | HOSPITALIZATION_EVENT | STROKE          | << NULL >>      | 29.01           | ADAPTABLE_5 |
| << NULL >> | << NULL >> | << NULL >> | << NULL >> | HOSPITALIZATION_EVENT | CABG            | << NULL >>      | 30.03           | ADAPTABLE_5 |
| 434        | 09         | << NULL >> | << NULL >> | HOSPITALIZATION_DATE  | 7/7/2013        | 19546           | 29.02           | ADAPTABLE_5 |
| << NULL >> | << NULL >> | 92037      | СН         | HOSPITALIZATION_DATE  | 7/7/2013        | 19546           | 29.02           | ADAPTABLE_5 |
| << NULL >> | << NULL >> | 33510      | СН         | HOSPITALIZATION_DATE  | 9/2/2016        | 20699           | 28.01           | ADAPTABLE_5 |
| << NULL >> | << NULL >> | 33516      | СН         | HOSPITALIZATION_DATE  | 9/2/2016        | 20699           | 28.01           | ADAPTABLE_5 |
| << NULL >> | << NULL >> | 38500      | СН         | HOSPITALIZATION_DATE  | 12/5/2016       | 20793           | 30.03           | ADAPTABLE_5 |
| R07.9      | 10         | << NULL >> | << NULL >> | HOSPITALIZATION_DATE  | 12/5/2016       | 20793           | 30.03           | ADAPTABLE_5 |
| << NULL >> | << NULL >> | 33511      | CH         | HOSPITALIZATION_DATE  | 12/5/2016       | 20793           | 30.03           | ADAPTABLE_5 |

Figure 24. PRO ITEM NAME Column determines the PRO Information of Interest

The Temporal Event panel specifies an Index Event. The output will include rows that represent matches between the Index Event and Encounters. Only the Index Event, i.e. the patient-reported index date, will be linked to the Encounter, Diagnosis, and Procedure information in the output. Any other rows that contain other patient-reported outcomes, will have NULL values in those fields. Each row in the output for the ADAPTABLE Supplement Use Cases in Section IV represents either 1) a patient reported index event (e.g. hospitalization date) and Encounter match or 2) a patient reported hospitalization event. Use Case 1 queries will only

have rows for the first type, whereas Use Case 2 queries will include both the hospitalization date matches and the hospitalization events.

#### Rows with Index Events and Encounters

Each row is a unique result that represents a match between a patient-reported index date and an encounter that falls within the specified time window in the guery. The output also includes the diagnosis and procedure codes associated with each encounter. Each of these rows include both the PRO information as well as the EHR information. In some instances there will be multiple rows for one index event, or in the case of ADAPTABLE, multiple rows for one patient reported hospitalization. More than one row for a single index event indicates that either A) more than one encounter is matched **OR** B) the encounter contains more than one diagnosis/procedure code. In order to determine whether a single index event has more than one row, review the PRO MEASURE SEQ column. As described in Section VII, the PRO\_MEASURE\_SEQ field should be populated in a way that links all of the details for a single patient-reported index event, e.g. the hospitalization date, event/reason, location, etc. Two patient reported index events should not have the same PRO MEASURE SEQ. Since each event has a unique PRO MEASURE SEQ, if there are multiple rows with the same PRO MEASURE SEQ it is an indicator that they all belong to the same patient-reported index event. Figure 25 illustrates both scenarios mentioned. First, the green text highlights a scenario where one patient-reported hospitalization is matched with two separate encounters. Next, the red text demonstrates a scenario where one hospitalization is matched to one encounter. There are two rows in the red box due to the encounter containing two codes, one diagnosis and one procedure code. As described in Section VII, each code will have its own row.

indicated that the rows belong to the same Two different encounters (PK 364 and PK 365) match the patient reported same patient reported hospitalization (as denoted by hospitalization PRO MEASURE SEQ=29.02) on 7/7/2013 PRO\_RESPONSE\_TEXT PRO\_RESPONSE\_NUM PRO\_MEASURE\_SEC 9/2/2016 12:00:00 AM cc NULL >> 33510 HOSPITALIZATION DATE 9/2/2016 ADAPTABLE\_5 9/2/2016 12:00:00 AM 33516 HOSPITALIZATION\_DATE 9/2/2016 ADAPTABLE 5 << NULL > 7/7/2013 12:00:00 AM << NULL : << NULL > HOSPITALIZATION DATE DAPTABLE 5 PK\_365 PK\_367 7/10/2013 12:00:00 AM << NULL > << NULL >> 92037 HOSPITALIZATION\_DATE 7/7/2013 29.02 DAPTABLE\_5 HOSPITALIZATION DATE 12/5/2016 << NULL >> PK\_366 12/6/2016 12:00:00 AM << NULL >> 38500 HOSPITALIZATION\_DATE 12/5/2016 20793 30.03 DAPTABLE 5 Fausto

For the same hospitalization (as denoted by PRO\_MEASURE\_SEQ 30.3), there are two rows for the same Encounter (PK\_366). Encounter PK\_366 has two rows because there is both a procedure and diagnosis code present in this encounter. Each code has its own row

Matching numbers

Figure 25. Multiple Rows for One Patient Reported Hospitalization Date

### Rows With Non-Index Event Patient Reported Outcomes

In the case of other patient-reported information that is not the index date in the temporal event, e.g. the patient reported hospitalization event/reason in Use Case 2 in <u>Section IV</u>, there is no link to the EHR data. Any PRO term entered in the query criteria outside of the temporal events panel are only linked to the corresponding Trial and ParticipantID in the output. The remaining EHR fields will be NULL for these rows.

The PRO fields detail the patient reported event in a similar way as the patient reported dates described in <u>Section VII</u>.

- The PRO\_ITEM\_NAME field will indicate that the row is for a different item that is not the Index Event. For example, the ADAPTABLE Supplement study had hospitalization dates as the Index, and hospitalization events as non-index PRO information. See Figure 24 for an output that includes both events and dates.
- The patient reported response for the non-index PRO item can be found in the PRO\_RESPONSE\_TEXT field, e.g. Chest Pain, MI, etc.
- As mentioned in <u>Section VII</u>, the PRO\_MEASURE\_SEQ field is used for indicating a single reported index event, e.g. hospitalization. The various components of each index event (date, reason, location) should have a matching PRO\_MEASURE\_SEQ. Once the PRO\_MEASURE\_SEQ field is populated correctly, this field can be used to determine which non-index items are linked to which

index dates. In the screenshot below (<u>Figure 26</u>), the rows with the same PRO\_MEASURE\_SEQ can be grouped as a single patient-reported hospitalization. The participant has two separate PRO\_MEASURE\_SEQs, as indicated by 22.01 in red and 22.02 in blue. In each of these two groups, it is clear which hospitalization event is linked to which hospitalization date by matching the PRO\_MEASURE\_SEQ.

| <b>ENCOUNTERID</b> ~ | ENC_TYPE ~ | ADMIT_DATE - | DX -   | DX_TYPE ~ | PX 🔻  | PX_TYPE | ▼ PRO_ITEM_NAME ▼     | PRO_RESPONSE_TEXT \ | PRO_RESPONSE_NUM | ▼ PRO | MEASURE | SEQ | TRIALID   | PARTICIPANTID |
|----------------------|------------|--------------|--------|-----------|-------|---------|-----------------------|---------------------|------------------|-------|---------|-----|-----------|---------------|
|                      |            |              |        |           |       |         | HOSPITALIZATION_EVENT | STROKE              |                  |       | 22.01   |     | ADAPTABLE | W12           |
| PK_190               | os         | 9/1/2018     | 434.91 | 9         |       |         | HOSPITALIZATION_DATE  | 9/1/2018            | 21428            |       | 22.01   |     | ADAPTABLE | W12           |
|                      |            |              |        |           |       |         | HOSPITALIZATION_EVENT | CABG                |                  |       | 22.02   |     | ADAPTABLE | W12           |
| PX_234               | IP         | 9/15/2018    |        |           | 33511 | CH      | HOSPITALIZATION_DATE  | 9/14/2018           | 21441            |       | 22.02   |     | ADAPTABLE | W12           |

Figure 26. PRO MEASURE SEQ Field

In the red box, the participant reported that they were hospitalized on 9/1/2018 for a STROKE. The Encounter that was matched with the hospitalization date is for the same day 9/1/2018 and has a diagnosis code associated with it. The diagnosis code is the ICD-9 code for Stroke. In this particular instance, it appears that there is complete concordance between what the patient reported and what is recorded in the EHR.

## **Contact Us**

If there are any issues, please enter a service desk ticket here: <a href="https://popmednet.atlassian.net/servicedesk/customer/portal/1">https://popmednet.atlassian.net/servicedesk/customer/portal/1</a>